### 微信扫一扫

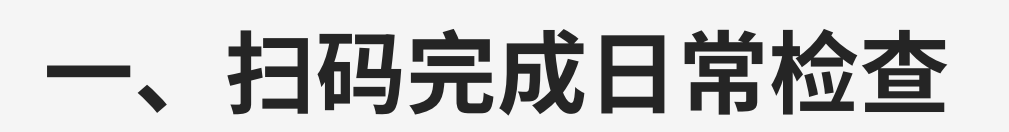

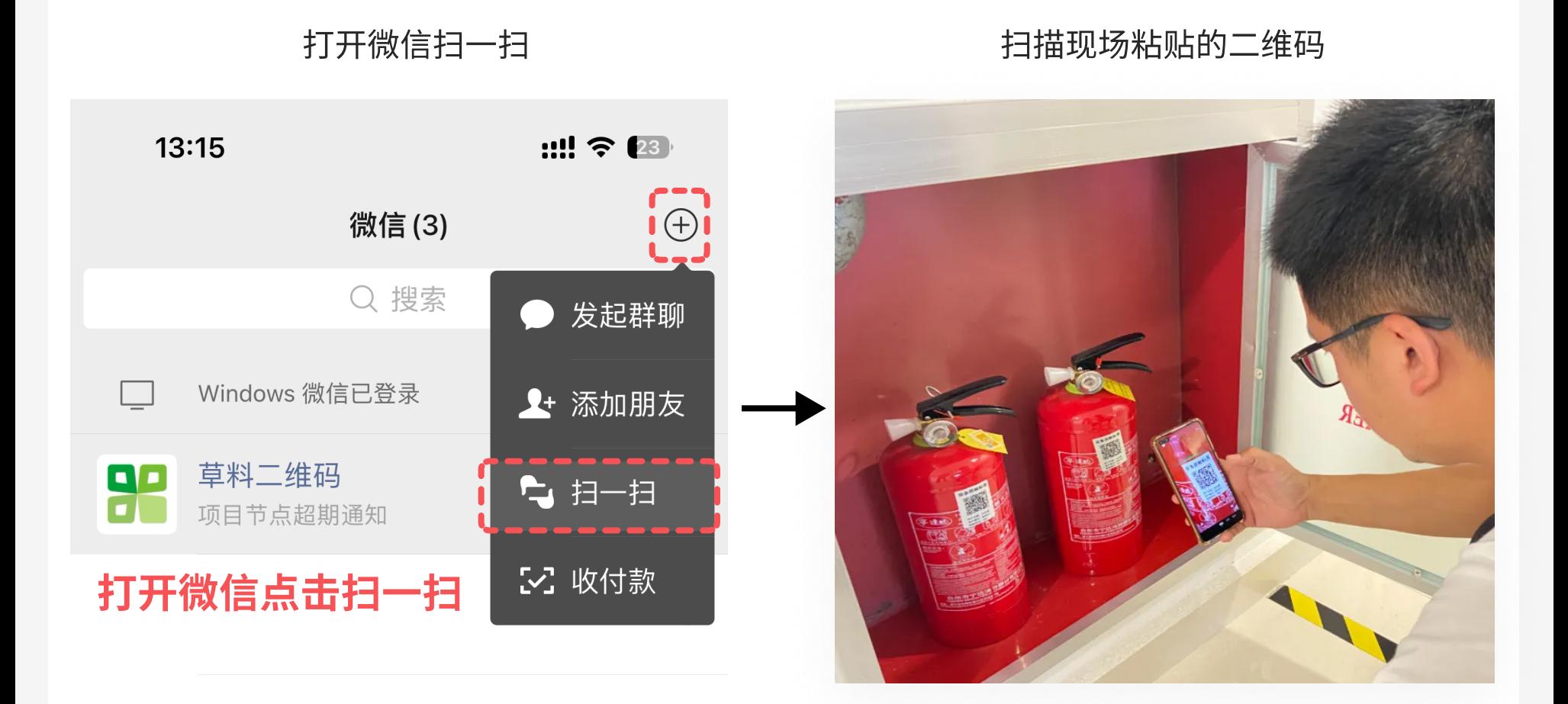

## 2. 找到灭火器检查填写入口

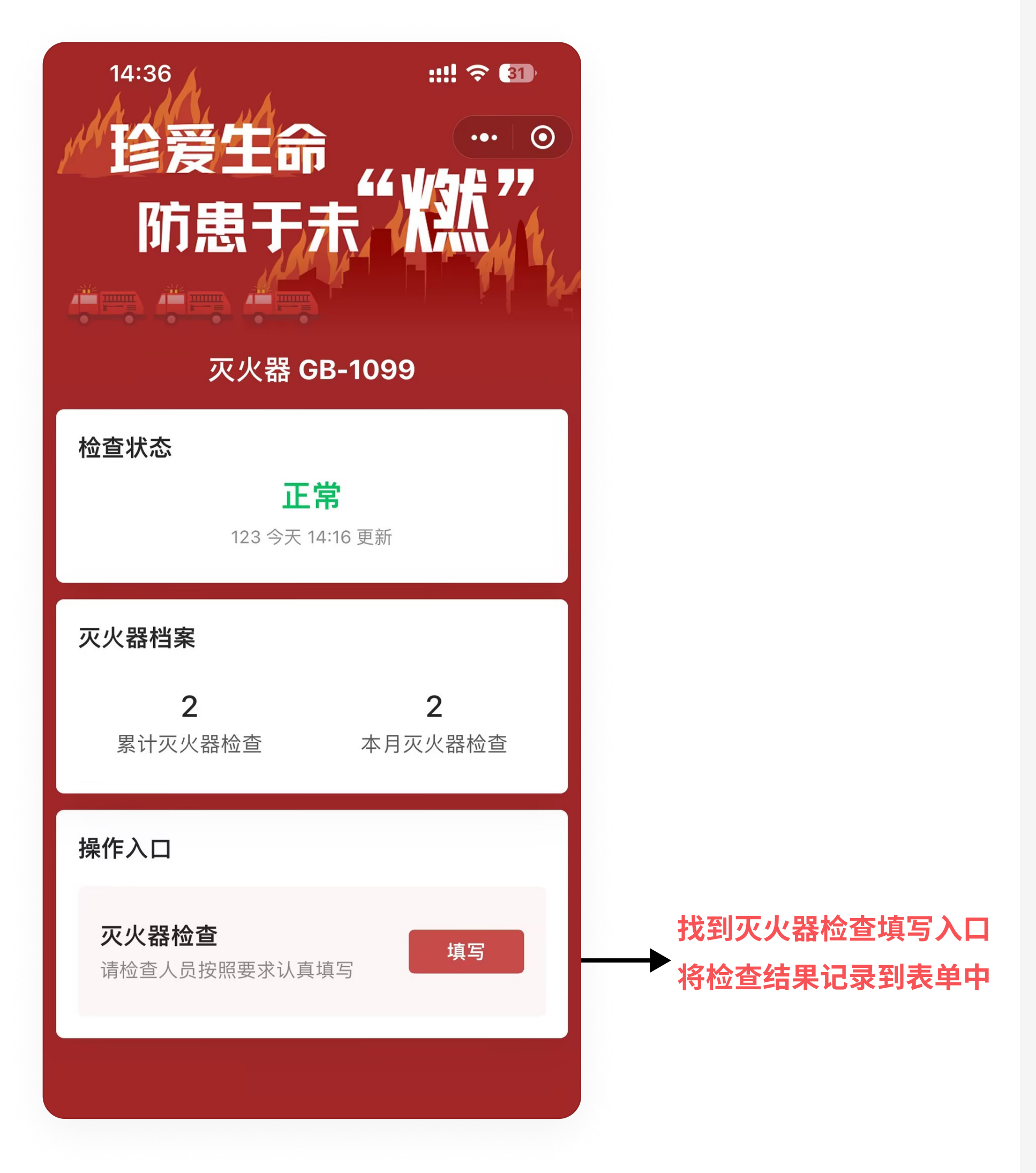

## 3. 填写表单中的内容

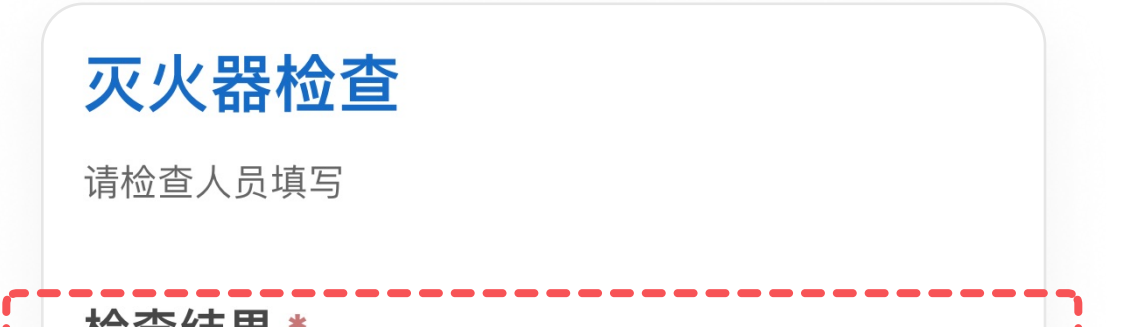

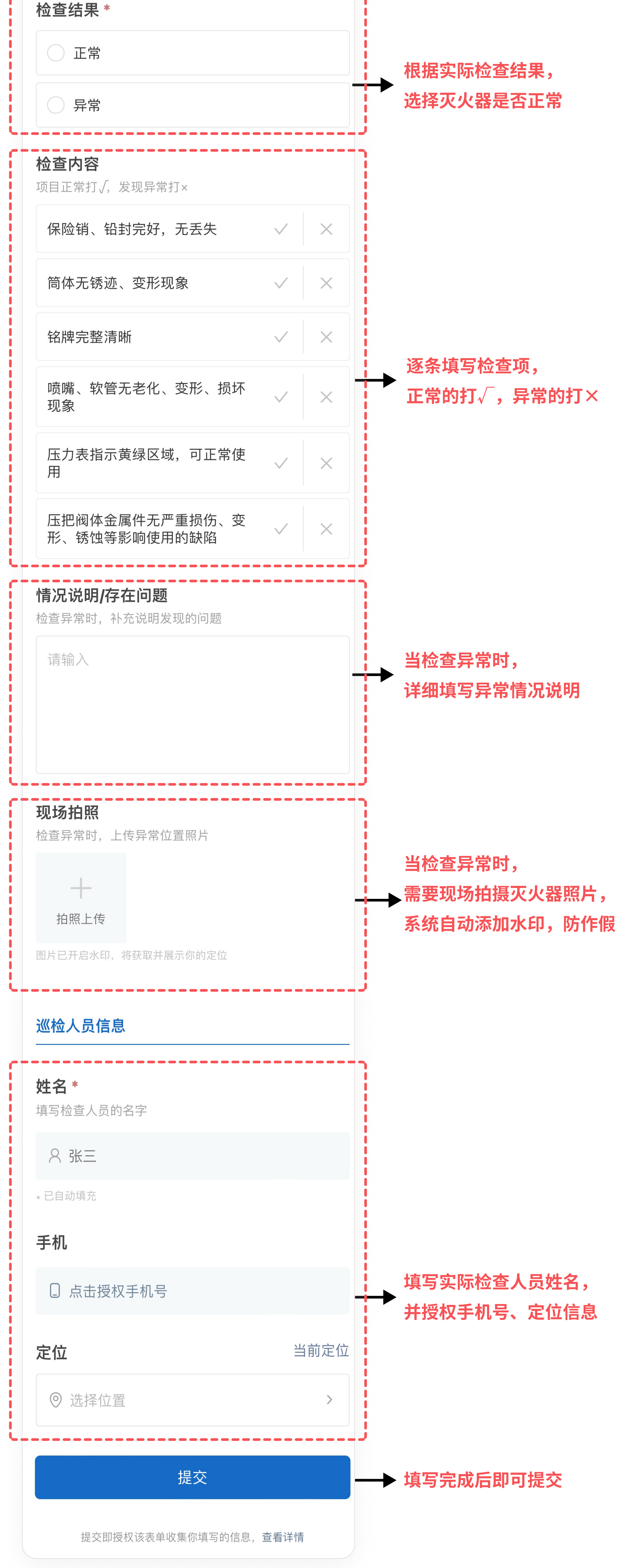

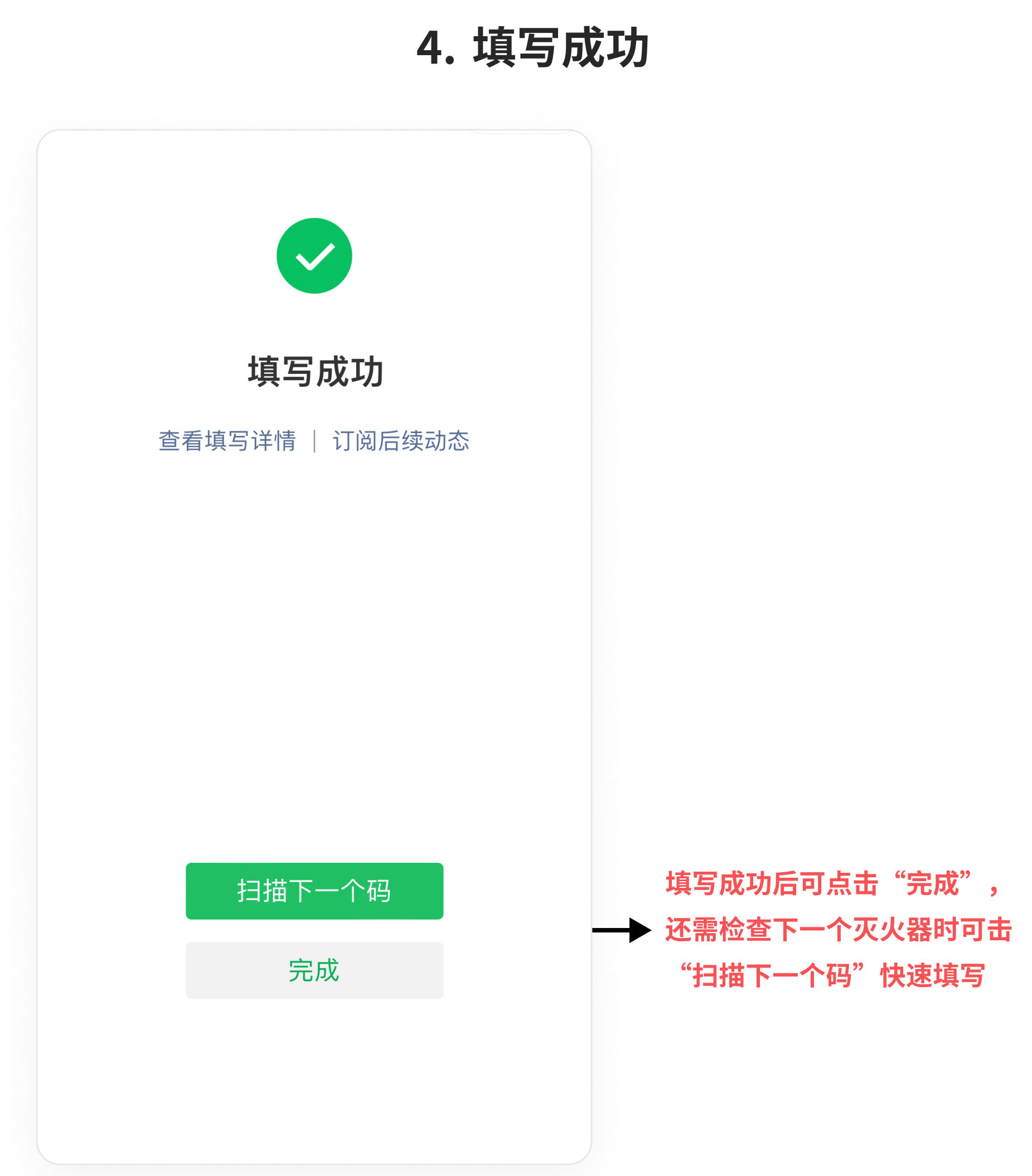

# 二、检查完,发现灭火器异常后的操作

## 及时将发现异常的灭火器进行更换

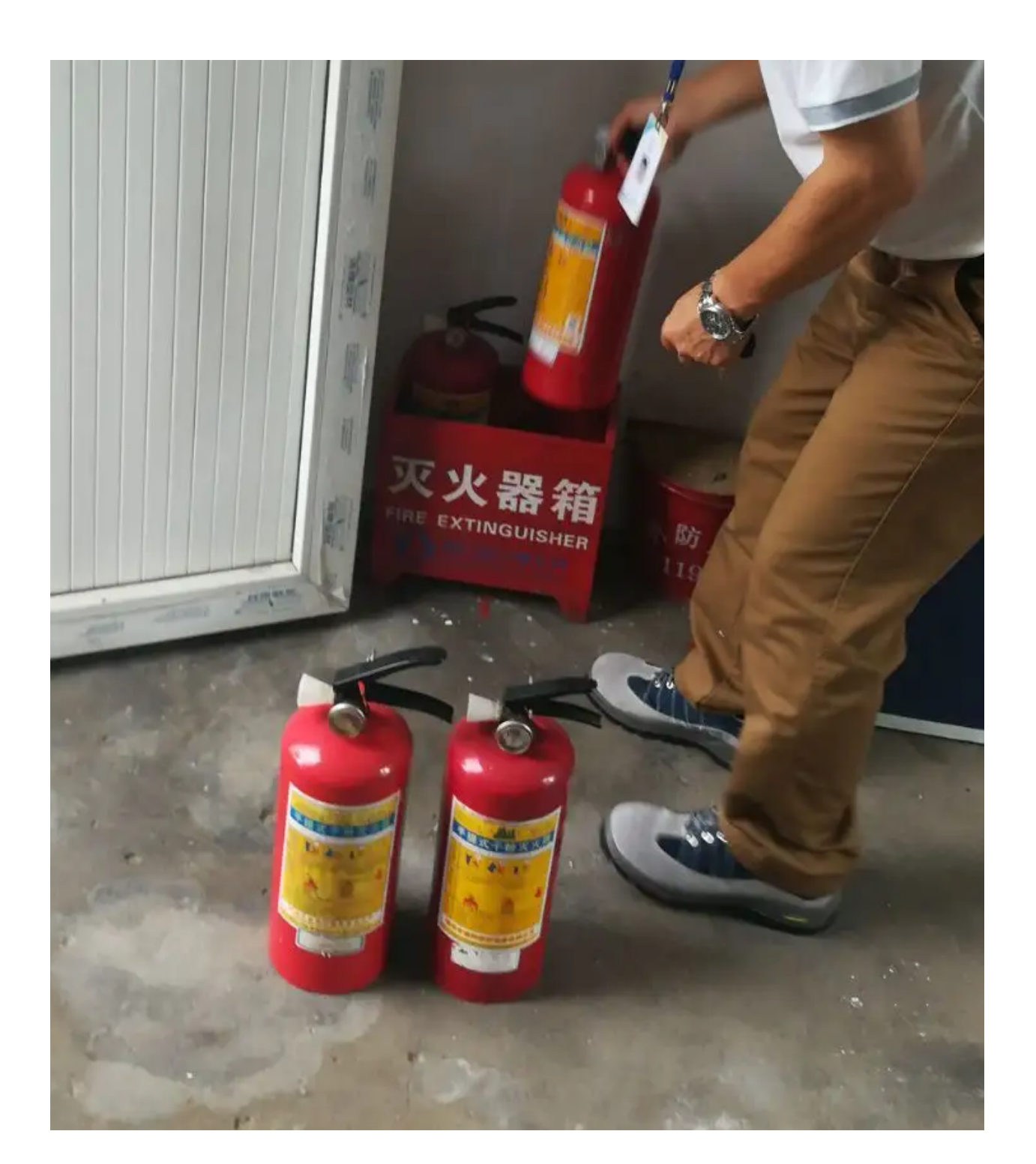

#### 2. 再次扫码变更灭火器状态

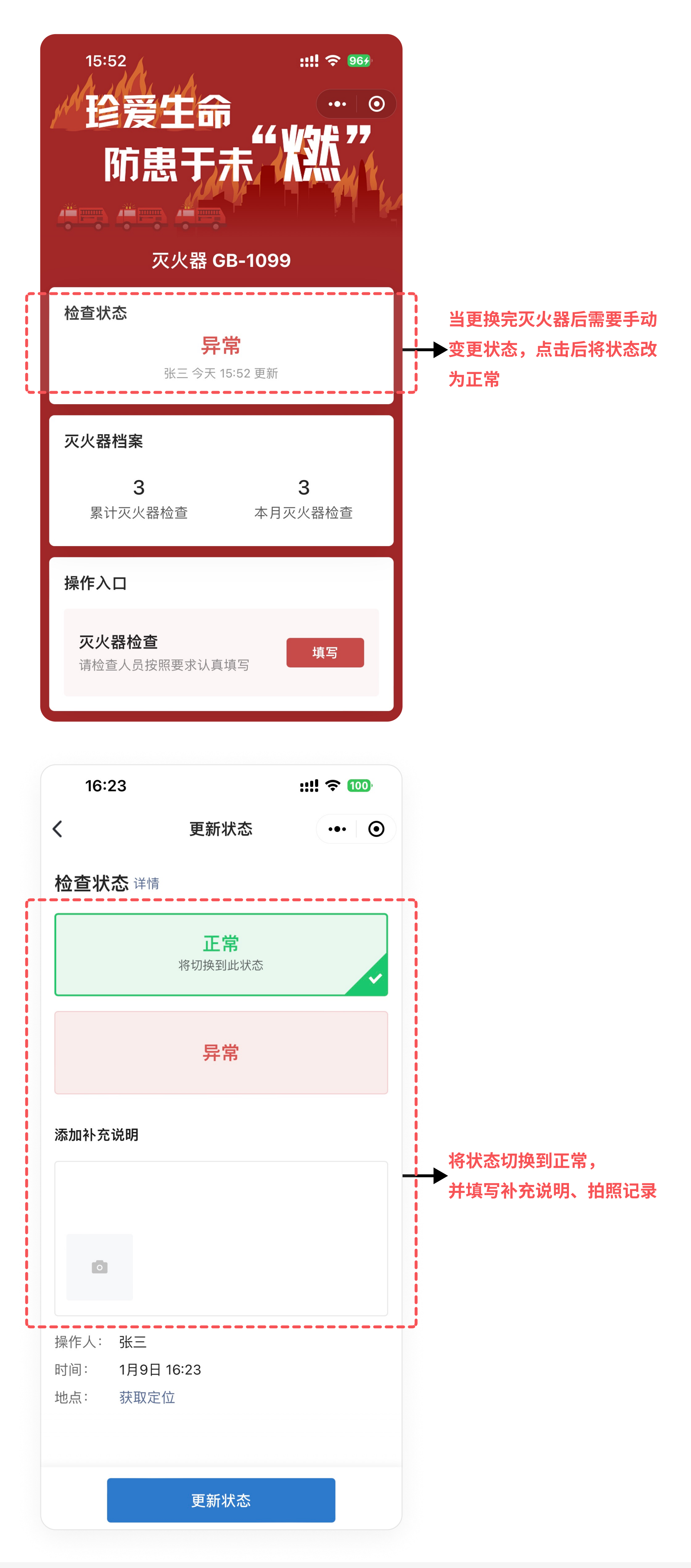